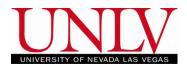

Waitlists are available for all undergraduate, graduate, and law classes in the Fall and Spring semesters. You must opt onto the waitlist during the <u>enrollment</u> process in order to be waitlisted for a course. The Waitlist is an automated process that runs once a day as soon as the waitlist for a course has been activated and will continue to run throughout the late registration period (the first 3 weeks of classes). Open seats in classes with students on the waitlist will be held until the waitlist job runs. This ensures students on the waitlist have priority for the open seats. Students are responsible for maintaining their own waitlists. If you are on a waitlist and no longer wish to enroll in a course, you must <u>drop</u> from the waitlist.

## Adding to the waitlist

- Admissions Academic Progress Financial Aid Student Center - Classic Enrollment My Account ORACLE ORACLE ORACLE PEOPLESOFT PEOPLESOFT PEOPLESOFT Personal Information Academic Records Resources ORACLE ORACLE ORACLE PEOPLESOFT PEOPLESOFT PEOPLESOFT
- 1. Navigate to the Enrollment tile of your Rebel Student Homepage in MyUNLV

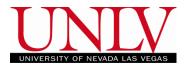

a. Navigate to the Class Search by clicking the Class Search and Enroll button and enter your keyword search

| 2019 Fall                 |                                                  |
|---------------------------|--------------------------------------------------|
| View My Classes           | Search For Classes 🚺                             |
|                           | Enter keyword e.g. course, subject, class, topic |
| 🦖 Final Exam Schedule     | Additional ways to search                        |
|                           | Favorites                                        |
| 🧺 Shopping Cart           |                                                  |
|                           | HIST 100                                         |
| Q Class Search and Enroll | Historical Issues and Contemporary Man           |
|                           | 16 class options available                       |
| Drop Classes              | PEX 111                                          |
|                           | _ Jogging                                        |
| Update Classes            | 1 class option available                         |
|                           | HIST 260                                         |
| a Swap Classes            | Introduction to Native American History          |
|                           | 1 class option available                         |

i. The Open Classes Only filter is defaulted to being on. Since you are trying to waitlist you will need to remove the filter by clicking the 'x'

|                         | View Search Results                                            |
|-------------------------|----------------------------------------------------------------|
| Open Classes Only       | 32 Courses with keyword: Psc                                   |
| ✓ Course Career         | Open Classes Only 🛞                                            |
| Graduate                |                                                                |
| Undergraduate           | PSC 100                                                        |
| → Subject               | Nevada Constitution > 2 Class Options Available                |
| PSC / Political Science | PSC 101                                                        |
| ✓ Number of Units       | Introduction to American Politics > 1 Class Option Available > |
| 1-3 Units               |                                                                |
| 4-6 Units               | II PSC 374<br>Late Modern Political Theory                     |
| 7-12 Units              | 1 Class Option Available                                       |

b. Click the class you want to the Waitlist for

| <ul> <li>View My Classes</li> <li>Shopping Cart</li> </ul> |        |            | can Politics     |                    |                         |                                      |          |                             |            |
|------------------------------------------------------------|--------|------------|------------------|--------------------|-------------------------|--------------------------------------|----------|-----------------------------|------------|
| Q Class Search and Enroll                                  | Cours  | se Informa | tion             |                    |                         |                                      |          |                             |            |
| B Drop Classes                                             |        | Selection  |                  |                    |                         |                                      |          | Selected Filters            | 15 options |
| Update Classes                                             | Option | Status     | Session          | Class              | Meeting Dates           | Days and Times                       | Room     | Seats                       |            |
| Swap Classes                                               | 1      | Open       | Regular Academic | 82527 - 1011 - LEC | 08/26/2019 - 12/07/2019 | Tuesday Thursday<br>5:00PM to 6:45PM | CBC A112 | Open Seats 2 of 213         | >          |
| Browse Course Catalog                                      | 2      | Wait List  | Regular Academic | 82518 - 1002 - LEC | 08/26/2019 - 12/07/2019 | Friday<br>8:30AM to 12:00PM          | WRI C151 | Waitlist Available Places 5 | of 5<br>>  |
| Planner                                                    | 3      | Wait List  | Regular Academic | 82519 - 1003 - LEC | 08/26/2019 - 12/07/2019 | Thursday<br>5:30PM to 9:00PM         | CBC C122 | Waitlist Available Places 4 | of 5<br>>  |

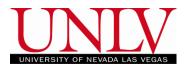

c. Click Next

| × Exit                                                               |                                              | Class             | s Search and Enroll     |                | 🚩 🚽 Next 🗲 🗄                     |
|----------------------------------------------------------------------|----------------------------------------------|-------------------|-------------------------|----------------|----------------------------------|
| <b>2019 Fall</b><br>Undergraduate<br>University of Nevada, Las Vegas |                                              |                   |                         |                |                                  |
| Review Class Selection     Visited                                   | Step 1 of 4: Review                          | / Class Selection |                         |                |                                  |
| 2 Review Class Preferences<br>Not Started                            | You have selected<br>PSC 101 Introduction to | American Politics |                         |                |                                  |
| 3 Enroll or Add to Cart<br>Not Started                               | Option Status Wait List                      | Session           | Meeting Dates           | Days and Times | Seats                            |
| 4 Review and Submit<br>Not Started                                   | 82518 - 1002 - LEC                           | Regular Academic  | 08/26/2019 - 12/07/2019 | -              | Waitlist Available Places 5 of 5 |

d. Click the Option to Waitlist if the class is full and click Accept

| <b>2019 Fall</b><br>Undergraduate<br>University of Nevada, Las Vegas |                                                                             |
|----------------------------------------------------------------------|-----------------------------------------------------------------------------|
| 1 Review Class Selection<br>Complete                                 | Step 2 of 4: Review Class Preferences                                       |
| 2 Review Class Preferences<br>In Progress                            | PSC 101 Introduction to American Politics<br>82518 - 1002 - LEC - Wait List |
| 3 Enroll or Add to Cart<br>Not Started                               | Add to waitlist if class is full? ()                                        |
| 4 Review and Submit<br>Not Started                                   |                                                                             |

- i. Please note: If your class has more than one component (like a lecture and lab or lecture and discussion) and only ONE component is waitlisted you will still be on the waitlist for both
  - In these classes, each seat in the larger section (usually the lecture) has a matching seat in the lab or discussion so you MUST be enrolled in BOTH. The smaller section will determine whether or not you get added to the class
- ii. You must change this to 'Yes' prior to adding the class to your shopping cart if you want to opt onto the waitlist
  - 1. If you are adding classes to your shopping cart prior to your enrollment appointment you can check the box even if the class is open. Then if it fills up before your appointment time you will have already opted onto the waitlist
- e. Decide if you want to enroll on the Waitlist or add the class to your shopping cart from later

## **Using the Waitlist**

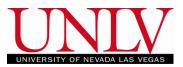

Office of the Registrar

| X Exit                                                               | Class Search and Enroll                                       | 🟹 🛛 🖌 Previous 🚽 Next 🗲 |
|----------------------------------------------------------------------|---------------------------------------------------------------|-------------------------|
| <b>2019 Fall</b><br>Undergraduate<br>University of Nevada, Las Vegas |                                                               |                         |
| 1 Review Class Selection<br>Complete                                 | Step 3 of 4: Enroll or Add to Cart                            |                         |
| 2 Review Class Preferences<br>Complete                               | Do you wish to enroll or add the class to your Shopping Cart? |                         |
| 3 Enroll or Add to Cart<br>Visited                                   | Aud to Snopping Cart                                          |                         |
| 4 Review and Submit<br>Not Started                                   |                                                               |                         |

- i. If you are trying to waitlist for a class but enroll in another section (or class) as a backup <u>you should put the class in your shopping cart first</u>
- f. Click submit to finish the transaction

| <b>2019 Fall</b><br>Undergraduate<br>University of Nevada, Las Vegas |                                                     |                  |                         |                          |                                  |
|----------------------------------------------------------------------|-----------------------------------------------------|------------------|-------------------------|--------------------------|----------------------------------|
| 1 Review Class Selection<br>Complete                                 | Step 4 of 4: Review                                 |                  |                         |                          | Submit                           |
| 2 Review Class Preferences<br>Complete                               | You have selected to add<br>PSC 101 Introduction to |                  |                         |                          |                                  |
| 3 Enroll or Add to Cart<br>Complete                                  | Option Status Wait List                             | Session          | Meeting Dates           | Days and Times           | Seats                            |
| 4 Review and Submit                                                  | 82518 - 1002 - LEC                                  | Regular Academic | 08/26/2019 - 12/07/2019 | Friday 8:30AM to 12:00PM | Waitlist Available Places 5 of 5 |
| Visited                                                              | Class Preferences                                   |                  |                         |                          |                                  |

## i. Confirm you want to submit

| Step 4 of 4: Revie<br>You have selected to ad<br>PSC 101 Introduction<br>Option Status Wait List | ld to your shopping cart |                         |                          | Submit                           |
|--------------------------------------------------------------------------------------------------|--------------------------|-------------------------|--------------------------|----------------------------------|
| Class                                                                                            | Session                  | Meeting Dates           | Days and Times           | Seats                            |
| 82518 - 1002 - LEC                                                                               | Regular Academic         | 08/26/2019 - 12/07/2019 | Friday 8:30AM to 12:00PM | Waitlist Available Places 5 of 5 |
| ▶ Class Preferences                                                                              | Are y                    | Yes No                  |                          |                                  |

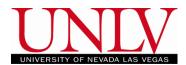

g. From your Shopping Cart, you will add the class the same way you would add an open class

| 2019 Fall<br>Undergraduate |        |              |                    |                                      |                     |                                        |             |            |       |                                             |                       |
|----------------------------|--------|--------------|--------------------|--------------------------------------|---------------------|----------------------------------------|-------------|------------|-------|---------------------------------------------|-----------------------|
| View My Classes            |        |              |                    |                                      |                     |                                        |             |            |       | Enroll                                      | Delete                |
| 🐺 Shopping Cart            | Your S | hopping Ca   | rt                 |                                      |                     |                                        |             |            |       |                                             |                       |
| Q Class Search and Enroll  | Select | Availability | Class              | Description                          | Session             | Days and Times                         | Room        | Instructor | Units | Seats                                       | Preferences           |
| 5 Drop Classes             | ~      | Wait List    | 82825 - 1003 - DIS | HIST 100 Hist Issu<br>Contem Society | Regular<br>Academic | Monday 11:30AM to<br>12:20PM           | CEB<br>203  | C. Loader  | 4.00  | Waitlist<br>Available<br>Places<br>3 of 5   | Change<br>Preferences |
| Ipdate Classes             |        |              |                    |                                      |                     |                                        |             |            |       |                                             |                       |
| Nwap Classes               |        |              | 82823 - 1001 - LEC |                                      |                     | Monday Wednesday<br>10:00AM to 11:15AM | CBC<br>A106 | C. Loader  |       | Waitlist<br>Available<br>Places<br>57 of 66 |                       |
| Browse Course Catalog      |        |              |                    |                                      |                     |                                        |             |            |       |                                             |                       |

i. If you did not select YES to opt onto the waitlist before adding it to your shopping cart, you will have to change your selection by clicking the Class Preferences link

| Your St | nopping Car  | t                  |                          |                     |                               |         |            |            |       | Enroll                                     | Delete                |
|---------|--------------|--------------------|--------------------------|---------------------|-------------------------------|---------|------------|------------|-------|--------------------------------------------|-----------------------|
| Select  | Availability | Class              | Description              | Session             | Days and Times                |         | Room       | Instructor | Units | Seats                                      | Preferences           |
|         | Wait List    | 26028 - 1002 - LEC | ART 135<br>Photography I | Regular<br>Academic | Monday Wednesday<br>to 2:15PM | 11:30AM | HFA<br>277 | C. Cole    | 3.00  | Waitlist<br>Available<br>Places<br>5 of 10 | Change<br>Preferences |

## h. Click Enroll and then click Yes to confirm

| Contem Society Academic 12:20PM 203 Available P<br>Places<br>3 of 5                                       | Wait List 82825 - 1003 - DIS HIST 100 Hist Issu Regular Monday 11:304 | Days and Times | Room    | Instructor | Units                                  | Seats       | Preferenc |      |                     |                      |
|----------------------------------------------------------------------------------------------------|-----------------------------------------------------------------------|----------------|---------|------------|----------------------------------------|-------------|-----------|------|---------------------|----------------------|
|                                                                                                    | 825 -                                                                 | 325 - 1003     | 3 - DIS |            |                                        |             | C. Loader | 4.00 | Available<br>Places | Change<br>Preference |
| 82823 - 1001 - LEC Monday Wednesday CBC C. Loader Waitlist<br>10:00AM to 11:15AM A106 Available<br>Places | 823 -                                                                 | 323 - 100      | 1 - LEC | <br>_      | Monday Wednesday<br>10:00AM to 11:15AM | CBC<br>A106 | C. Loader |      |                     |                      |

i. Your results will show your initial waitlist position number

| Class 92925 is full. You have been placed on the wait list in position number 1   | 100 - Historical Issues and Contemporary Man                                |
|-----------------------------------------------------------------------------------|-----------------------------------------------------------------------------|
| Class 62625 is full, four have been placed on the wait list in position number 1. | s 82825 is full. You have been placed on the wait list in position number 1 |

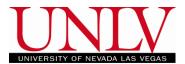

i. You can also see this by viewing your class schedule (list view)

| 2019 Fall<br>Undergraduate |                   |                                     |                         |             |                                                     |                         |   |  |  |
|----------------------------|-------------------|-------------------------------------|-------------------------|-------------|-----------------------------------------------------|-------------------------|---|--|--|
| 💳 View My Classes          |                   | By Class By Date                    |                         |             |                                                     |                         |   |  |  |
| Shopping Cart              |                   | 🗹 Sho                               | w Enrolled Classes      | Show Waitli |                                                     | Show Dropped Classes    |   |  |  |
| Q Class Search and Enroll  |                   |                                     |                         | My Custom T | extbook List                                        |                         |   |  |  |
| B Drop Classes             | <b>- HIST 100</b> | ▼ HIST 100 Hist Issu Contem Society |                         |             |                                                     |                         |   |  |  |
| Update Classes             | Status            | Waitlist Position                   | Units Grading Basis     | Grade A     | cademic Program                                     | Requirement Designation |   |  |  |
| 🔁 Swap Classes             | Waiting           | 1st                                 | 4.00 Letter Grade       | U           | Indergraduate Degree-Seeking                        |                         |   |  |  |
| Browse Course Catalog      | Class             |                                     | Start/End Dates         |             | Days and Times                                      | Room                    |   |  |  |
| Planner                    | 82823 - 10        | 001 - LEC                           | 08/26/2019 - 12/07/2019 |             | Days: Monday Wednesday<br>Times: 10:00AM to 11:15AM | CBC A106                | > |  |  |
| Enroll by My Requirements  | 82825 - 10        | 003 - DIS                           | 08/26/2019 - 12/07/2019 |             | Days: Monday<br>Times: 11:30AM to 12:20PM           | CEB 203                 | > |  |  |
|                            | Enro              | Ilment Deadlines                    |                         |             |                                                     |                         |   |  |  |

- 1. The number on your class schedule is dynamic so as you move up the waitlist, the number will update to show your new position
- j. The waitlists will run daily and as seats open, students who are waitlisted will be added in order of their waitlist position (1, 2, 3, etc.)
- k. Waitlisted classes will not be calculated into your total tuition charges unless/until you are added into the class
  - i. You will be notified of a waitlist addition via email and can view new charges on your MyUNLV account
  - ii. Please see the Term Calendar for specific information regarding payment deadlines

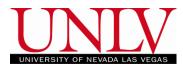

#### Swapping to the waitlist

If you want to waitlist for a class but need to have another course or another section as a backup, you can do so by swapping onto your desired waitlist. Please note: If you do not follow the steps below exactly, this will not work and you will either be skipped over or removed from your waitlist.

2. First, add to the open section or course that will be your "safety" or "back-up" following the normal enrollment steps

| 2019 Fall<br>Undergraduate |                     |                     |                        |                 |                                                 |                    |            |
|----------------------------|---------------------|---------------------|------------------------|-----------------|-------------------------------------------------|--------------------|------------|
| 📛 View My Classes          |                     | By Cl               | ass                    |                 |                                                 | By Date            |            |
| <b>`</b> ₩ Shopping Cart   |                     | Show Enrolled       | d Classes              | Show Waitli     |                                                 | Show Dropped Class | sses       |
| Q Class Search and Enroll  |                     |                     |                        | My Custom T     | extbook List                                    |                    |            |
| Drop Classes               | ▼ HIST 260 Intro to | Native Amer Hist    |                        |                 |                                                 |                    |            |
| Jupdate Classes            | Status              | Units Grading Basis | s Grade                | Academic Prog   | ram                                             | Requirement De     | esignation |
| 韋 Swap Classes             | Enrolled            | 3.00 Letter Grade   |                        | Undergraduate [ | Degree-Seeking                                  |                    |            |
| 🛃 Browse Course Catalog    | Class               | St                  | art/End Dates          |                 | Days and Times                                  |                    | Room       |
|                            | 86184 - 1001 - LEC  | 08                  | 3/26/2019 - 12/07/2019 |                 | Days: Tuesday Thursda<br>Times: 8:30AM to 9:454 |                    | WRI C239   |
| Enroll by My Requirements  | Enroliment De       |                     |                        |                 |                                                 |                    |            |
|                            | Status              | Units Grading Basis | s Grade                | Academic Prog   | ram                                             | Requirement De     | esignation |
|                            | Enrolled            | 4.00 Letter Grade   |                        | Undergraduate [ |                                                 |                    |            |
|                            | Class               | St                  | art/End Dates          |                 | Days and Times                                  |                    | Room       |
|                            | 82521 - 1005 - LEC  | 08                  | /26/2019 - 12/07/2019  |                 | Days: Tuesday<br>Times: 5:30PM to 9:00F         | PM                 | CBC C122   |
|                            | Enrollment De       | adlines             |                        |                 |                                                 |                    |            |

- a. Add the desired section (the one that you will be waitlisting for and put it in your shopping cart using the steps <u>above</u>
- b. Once the course is in your shopping cart click on the SWAP Classes option and select the class you would like to swap FROM

| 2019 Fall Char<br>Undergraduate<br>University of Nevada, Las Vegas | nge                                                                                                    |
|--------------------------------------------------------------------|----------------------------------------------------------------------------------------------------|
| View My Classes                                                    | Swap Classes Search                                                                                               |
| Shopping Cart                                                      | Select the class you wish to swap then select the class you wish to replace it with.                              |
| Q Class Search and Enroll                                          | Swap This Class Select from your schedule                                                                         |
| B Drop Classes                                                     | · · · · · · · · · · · · · · · · · · ·                                                                             |
| Jupdate Classes                                                    | DAN 108: Pilates I (84739)<br>HIST 260: Intro to Native Amer Hist (86184)<br>PSC 101: Intro Amer Politics (82521) |
| 韋 Swap Classes                                                     | Class Search •                                                                                                    |
| E Browse Course Catalog                                            | Or<br>Select from Shopping Cart                                                                                   |
| Planner                                                            | •                                                                                                    |
| Enroll by My Requirements                                          | Or<br>Enter Class Number                                                                                          |
|                                                                    |                                                                                                    |

#### **Using the Waitlist**

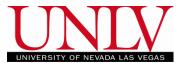

Office of the Registrar

- i. This is the open section that you are using as the back-up
- c. Select the class you want to waitlist for from the drop down menu (it is already in your shopping cart) and click Select

| 2019 Fall Char<br>Undergraduate<br>University of Nevada, Las Vegas | nge                                                                                  |
|--------------------------------------------------------------------|--------------------------------------------------------------------------------------|
| View My Classes                                                    | Swap Classes                                                                         |
| Shopping Cart                                                      | Select the class you wish to swap then select the class you wish to replace it with. |
| Q Class Search and Enroll                                          | Swap This Class<br>Select from your schedule                                         |
| B Drop Classes                                                     | PSC 101: Intro Amer Politics (82521)                                                 |
| Jupdate Classes                                                    | With This Class Search for Classes                                                   |
| arr Swap Classes                                                   | Class Search •                                                                       |
| Browse Course Catalog                                              | Or<br>Select from Shopping Cart                                                      |
| 🛅 Planner                                                          | · · · · · · · · · · · · · · · · · · ·                                                |
| Enroll by My Requirements                                          | PSC 101-1002 LEC (82518)<br>Enter Class Number                                       |
|                                                                    |                                                                                      |

- d. Click Search to retrieve the class from your shopping cart
- e. Confirm your swap and click submit
  - i. You are going to swap FROM the open section TO the waitlist

| <b>2019 Fall</b><br>Undergraduate<br>University of Nevada, Las Vegas                                              |                                                                        |                                  |                                 |                          |                                  |  |
|----------------------------------------------------------------------------------------------------|------------------------------------------------------------------------|----------------------------------|---------------------------------|--------------------------|----------------------------------|--|
| 1         Review Class Selection           Complete         2           Review Class Preferences         Complete | Step 3 of 3: Confi<br>You are replacing this 0<br>PSC 101 Introduction | Class                            |                                 |                          | Submit                           |  |
|                                                                                                    | Class                                                                  | Session                          | Meeting Dates                   | Days and Times           | Seats                            |  |
| 3 Confirm Class Swap<br>Visited                                                                                   | 82521 - 1005 - LEC                                                     | Waitlist Available Places 5 of 5 |                                 |                          |                                  |  |
|                                                                                                    | With this Class<br>PSC 101 Introduction<br>Option Status Wait List     |                                  |                                 |                          |                                  |  |
|                                                                                                    | Class                                                                  | Session                          | Meeting Dates                   | Days and Times           | Seats                            |  |
|                                                                                                    | 82518 - 1002 - LEC                                                     | Regular Academic                 | 08/26/2019 - <b>1</b> 2/07/2019 | Friday 8:30AM to 12:00PM | Waitlist Available Places 5 of 5 |  |
|                                                                                                    | Class Preferences                                                      |                                  |                                 |                          |                                  |  |

ii. The swap function protects your enrollment so it will not remove you from the open class you are currently enrolled in until you can be added by the waitlist

# Using the Waitlist

Office of the Registrar

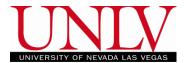

# f. Click Yes to confirm your submission

| Step 3 of 3: Confirm Class Swap       Submi         You are replacing this Class       PSC 101 Introduction to American Politics |                  |                              |                          |                                  |  |  |  |  |  |  |
|----------------------------------------------------------------------------------------------------|------------------|------------------------------|--------------------------|----------------------------------|--|--|--|--|--|--|
| Class                                                                                                    | Session          | Meeting Dates                | Days and Times           | Seats                            |  |  |  |  |  |  |
| 82521 - 1005 - LEC                                                                                                    | Regular Academic | 08/26/2019 - 12/07/2019      | Tuesday 5:30PM to 9:00PM | Waitlist Available Places 5 of 5 |  |  |  |  |  |  |
| With this Class<br>PSC 101 Introduction<br>Option Status Wait List                                                               | ,                | you sure you want to submit? |                          |                                  |  |  |  |  |  |  |
| Class                                                                                                    | Session          |                              | Days and Times           | Seats                            |  |  |  |  |  |  |
| 82518 - 1002 - LEC                                                                                                    | Regular Academic | 08/26/2019 - 12/07/2019      | Friday 8:30AM to 12:00PM | Waitlist Available Places 5 of 5 |  |  |  |  |  |  |
| Class Preferences                                                                                                    | 3                |                              |                          |                                  |  |  |  |  |  |  |

# g. You will receive a status message with your waitlist position number

| <b>2019 Fall</b><br>Undergraduate<br>University of Nevada, Las Vegas |                                                                                                   |
|----------------------------------------------------------------------|---------------------------------------------------------------------------------------------------|
| View My Classes                                                      | Swap PSC 101 - Introduction to American Politics with PSC 101 - Introduction to American Politics |
| Shopping Cart                                                        | Class 82518 is full. You have been placed on the wait list in position number 1.                  |
| Q Class Search and Enroll                                            |                                                                                                   |
| Drop Classes                                                         |                                                                                                   |
| Update Classes                                                       |                                                                                                   |

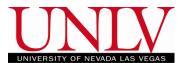

h. You will now see BOTH sections on your class schedule, and your desired section will show you your waitlist position

| - PSC 101 I | Intro Amer Politics    |                 |               |                 |                                                     |                         |
|-------------|------------------------|-----------------|---------------|-----------------|-----------------------------------------------------|-------------------------|
| Status      | Units                  | Grading Basis   | Grade         | Academic Progr  | am                                                  | Requirement Designation |
| Enrolled    |                        | Letter Grade    | 0,000         | Undergraduate D |                                                     |                         |
| Class       |                        | Start/End Dat   | tes           |                 | Days and Times                                      | Room                    |
| 82521 - 10  | 105 - LEC              | 08/26/2019 - 1  | 12/07/2019    |                 | Days: Tuesday<br>Times: 5:30PM to 9:00PM            | CBC C122                |
| Enrol       | Ilment Deadlines       |                 |               |                 |                                                     |                         |
|             | Hist Issu Contem Socie | ty              |               |                 |                                                     |                         |
| Status      | Waitlist Position      | Units G         | irading Basis | Grade           | Academic Program                                    | Requirement Designation |
| Waiting     | 1st                    | 4.00 L          | etter Grade   |                 | Undergraduate Degree-Seeking                        |                         |
| Class       |                        | Start/End Date  | s             |                 | Days and Times                                      | Room                    |
| 82823 - 10  | 01 - LEC               | 08/26/2019 - 12 | 2/07/2019     |                 | Days: Monday Wednesday<br>Times: 10:00AM to 11:15AM | CBC A106 >              |
| 82825 - 10  | 03 - DIS               | 08/26/2019 - 12 | 2/07/2019     |                 | Days: Monday<br>Times: 11:30AM to 12:20PM           | CEB 203                 |
| Enrol       | Ilment Deadlines       |                 |               |                 |                                                     |                         |
| PSC 101 I   | Intro Amer Politics    |                 |               |                 |                                                     |                         |
| Status      | Waitlist Position      | Units G         | irading Basis | Grade           | Academic Program                                    | Requirement Designation |
| Waiting     | 1st                    | 4.00 L          | etter Grade   |                 | -<br>Undergraduate Degree-Seeking                   |                         |

- i. Please note: IF you waitlist for a class that has a lecture and lab or discussion they are going to remain linked if you try and drop the section you are enrolled in, it will leave you on the waitlist for the discussion or lab only. This will cause the waitlist to skip you since you will no longer have the lecture attached
  - If you have done a waitlist swap for multiple sections of the same lecture/lab or lecture/discussion class and decided that you no longer wish to take EITHER section of a class, contact the Registrar's Office so that we can assist you in dropping
  - 2. If you have done a waitlist swap for multiple sections of the same class with only one component (lecture only) and decide you no longer want to take the class you can drop both sections of the course as usual
  - 3. If you have done a waitlist swap for two different courses and decide you no longer want to take the class you can drop both courses as usual

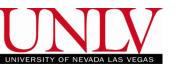

#### **Dropping from the Waitlist**

You can remove yourself from any waitlist if you no longer wish to be added to the class. Please note that any applicable late registration or payment fees will be assessed if you are added to the class after the first day of the semester. You may wish to remove yourself from the waitlist to avoid these fees. Please see the note <u>above</u> regarding waitlist swaps for classes with a lecture and a lab for dropping in that circumstance.

## 3. Navigate to the drop option in the enrollment tile to drop yourself from the waitlist

| 2019 Fall<br>Undergraduate |                                       |         |                       |            |                 |                                                   |                     |         |   |
|----------------------------|---------------------------------------|---------|-----------------------|------------|-----------------|---------------------------------------------------|---------------------|---------|---|
| 💳 View My Classes          |                                       |         | By Class              |            |                 |                                                   | By Date             |         |   |
| "₩ Shopping Cart           |                                       |         | Show Enrolled Classes |            | Show Waitlis    | ted Classes                                       | Show Dropped Classe | s       |   |
| Q Class Search and Enroll  |                                       |         |                       |            | My Custom Te    | extbook List                                      |                     |         |   |
| Drop Classes               | <ul> <li>DAN 108 Pilates I</li> </ul> |         |                       |            |                 |                                                   |                     |         |   |
| Update Classes             | Status                                | Units   | Grading Basis         | Grade      | Academic Progr  | am                                                | Requirement Desi    | gnation |   |
| Nwap Classes               | Enrolled                              | 1.00    | Letter Grade          |            | Undergraduate D | legree-Seeking                                    |                     |         |   |
| Browse Course Catalog      | Class                                 |         | Start/End Da          | tes        |                 | Days and Times                                    |                     | Room    |   |
| Planner                    | 84739 - 1003 - LEC                    |         | 08/26/2019 -          | 12/07/2019 |                 | Days: Tuesday Thursday<br>Times: 1:00PM to 2:15PM |                     | MPE 506 | > |
| Enroll by My Requirements  | Enrollment De                         | adlines |                       |            |                 |                                                   |                     |         |   |

# a. Select the waitlisted class you would like to drop and click Drop Selected Classes i. Pay very close attention that you selected the correct class

| 2019 Fall<br>Undergraduate              |        |                    |                                    |                                     |          |                                               |       |          |
|-----------------------------------------|--------|--------------------|------------------------------------|-------------------------------------|----------|-----------------------------------------------|-------|----------|
| 1 Select Classes to Drop<br>Complete    | Step 1 | I of 2: Select Cla | asses to Drop                      |                                     |          |                                               |       |          |
| Review Classes to Drop                  | Select | Class              | Description                        | Days and Times                      | Room     | Instructor                                    | Units | Status   |
| 2 Review Classes to Drop<br>Not Started |        | 84739 - 1003 - LEC | DAN 108 Pilates I                  | Tuesday Thursday 1:00PM to 2:15PM   | MPE 506  | S. De Borger,<br>L. Kavouras,<br>J. Ricciardi | 1.00  | Enrolled |
|                                         |        | 82825 - 1003 - DIS | HIST 100 Hist Issu Contem Society  | Monday 11:30AM to 12:20PM           | CEB 203  | M. Estrada Calderon,<br>C. Loader             | 0.00  | Waiting  |
| •                                       |        | 82823 - 1001 - LEC |                                    | Monday Wednesday 10:00AM to 11:15AM | CBC A106 | C. Loader                                     |       |          |
|                                         |        | 86184 - 1001 - LEC | HIST 260 Intro to Native Amer Hist | Tuesday Thursday 8:30AM to 9:45AM   | WRI C239 | N. Dodge                                      | 3.00  | Enrolled |
|                                         |        | 82518 - 1002 - LEC | PSC 101 Intro Amer Politics        | Friday 8:30AM to 12:00PM            | WRI C151 | K. Francis                                    | 4.00  | Waiting  |
|                                         |        | 82521 - 1005 - LEC | PSC 101 Intro Amer Politics        | Tuesday 5:30PM to 9:00PM            | CBC C122 | D. Mirjanian                                  | 4.00  | Enrolled |

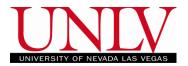

b. Click Next to initiate the drop

| 8 | Exit                               |        |                    | Drop Clas                          | ses                                 |          | ۲                                             | Next  | <b>&gt;</b> : |
|---|------------------------------------|--------|--------------------|------------------------------------|-------------------------------------|----------|-----------------------------------------------|-------|---------------|
|   | 9 Fall<br>ergraduate               |        |                    |                                    |                                     |          |                                               |       |               |
| 1 | Select Classes to Drop<br>Complete | Step 1 | l of 2: Select Cl  | asses to Drop                      |                                     |          |                                               |       |               |
|   | Review Classes to Drop             | Select | Class              | Description                        | Days and Times                      | Room     | Instructor                                    | Units | Status        |
| 2 | Not Started                        |        | 84739 - 1003 - LEC | DAN 108 Pilates I                  | Tuesday Thursday 1:00PM to 2:15PM   | MPE 506  | S. De Borger,<br>L. Kavouras,<br>J. Ricciardi | 1.00  | Enrolled      |
|   |                                    | ۲      | 82825 - 1003 - DIS | HIST 100 Hist Issu Contem Society  | Monday 11:30AM to 12:20PM           | CEB 203  | M. Estrada Calderon,<br>C. Loader             | 0.00  | Waiting       |
|   |                                    |        | 82823 - 1001 - LEC |                                    | Monday Wednesday 10:00AM to 11:15AM | CBC A106 | C. Loader                                     |       |               |
|   |                                    |        | 86184 - 1001 - LEC | HIST 260 Intro to Native Amer Hist | Tuesday Thursday 8:30AM to 9:45AM   | WRI C239 | N. Dodge                                      | 3.00  | Enrolled      |
|   |                                    |        | 82518 - 1002 - LEC | PSC 101 Intro Amer Politics        | Friday 8:30AM to 12:00PM            | WRI C151 | K. Francis                                    | 4.00  | Waiting       |
|   |                                    |        | 82521 - 1005 - LEC | PSC 101 Intro Amer Politics        | Tuesday 5:30PM to 9:00PM            | CBC C122 | D. Mirjanian                                  | 4.00  | Enrolled      |

c. Confirm your selection by verifying you selected the correct class click Drop Classes and then Yes to confirm

| Step 2 of 2: Rev   | view Classes to Drop              |                                     |          |                                   | Drop  | Classes |
|--------------------|-----------------------------------|-------------------------------------|----------|-----------------------------------|-------|---------|
| Class              | Description                       | Days and Times                      | Room     | Instructor                        | Units | Status  |
| 82825 - 1003 - DIS | HIST 100 Hist Issu Contem Society | Monday 11:30AM to 12:20PM           | CEB 203  | M. Estrada Calderon,<br>C. Loader | 0.00  | Waiting |
| 82823 - 1001 - LEC |                                   | Monday Wednesday 10:00AM to 11:15AM | CBC A106 | C. Loader                         |       |         |
|                    | Confirm that the following o      | lass(es) are to be dropped          |          |                                   |       |         |

d. You will see a confirmation and the class will no longer be on your schedule

| 2019 Fall<br>Undergraduate |                                                                                |
|----------------------------|--------------------------------------------------------------------------------|
| View My Classes            | HIST 100 - Historical Issues and Contemporary Man This class has been dropped. |
| Shopping Cart              |                                                                                |
| Q Class Search and Enroll  |                                                                                |
| Brop Classes               |                                                                                |
| Jupdate Classes            |                                                                                |

i. Since you are not fully enrolled in waitlisted classes and therefore have not paid for them, there will be no effect on your tuition and fees